**Questions?** Click to Live Chat

# [EVOLVE](https://headsetadvisor.com/products/jabra-evolve2-30-mono-23089-889-879)**2** 30

### Jabra <sup>GN</sup> User manual

**GN** Making Life Sound Better

#### **Questions? Click to Live Chat**

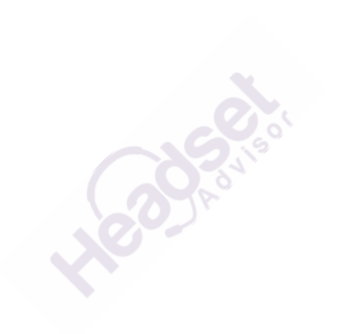

© 2021 GN Audio A/S. All rights reserved. Jabra® is a trademark of GN Audio A/S.

Made in China MODEL: HSC140

# **Questions?**<br>Click to Live Chat

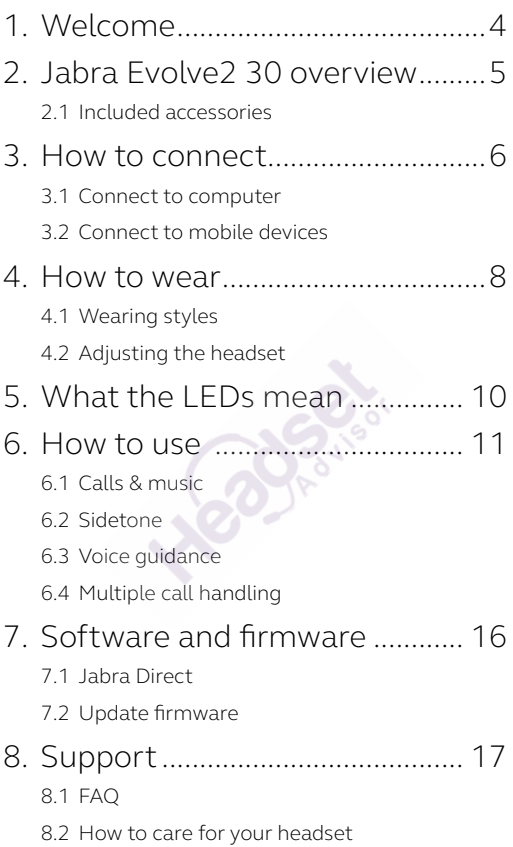

### <span id="page-3-0"></span>1. Welcome

Thank you for using the Jabra Evolve2 30. We hope you will enjoy it!

#### **Jabra Evolve2 30 features**

- 2-microphone call technology
- Designed for all-day comfort
- Built-in Busylight
- 28mm speaker for exceptional sound

4

<span id="page-4-0"></span>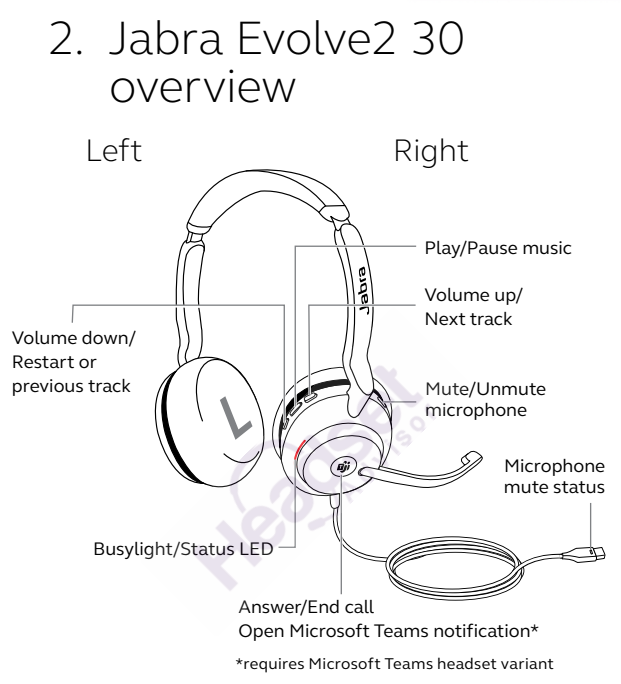

### 2.1 Included accessories

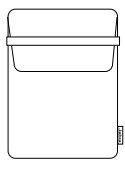

Carry pouch

### <span id="page-5-0"></span>3. How to connect

### 3.1 Connect to computer

Plug the Jabra Evolve2 30 into either a USB-A or USB-C port on your computer, depending on the USB variant of the headset.

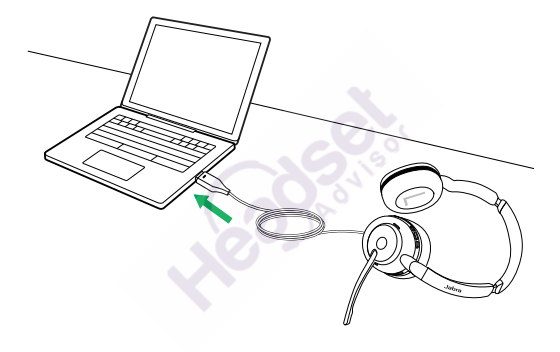

### <span id="page-6-0"></span>3.2Connect to mobile devices

Plug the Jabra Evolve2 30 into a USB-C port on your mobile device. Not all USB-C devices or apps support an audio connection to the Jabra Evolve2 30.

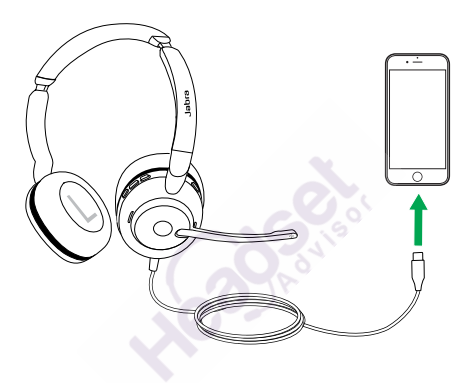

### <span id="page-7-0"></span>4. How to wear

### 4.1 Wearing styles

#### **Mono variant**

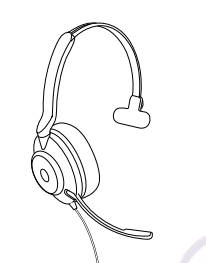

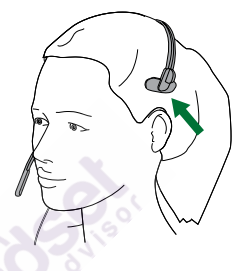

**Stereo variant**

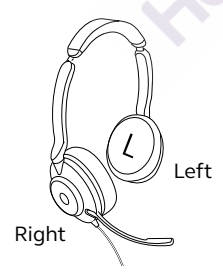

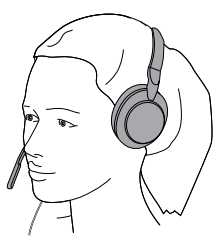

#### **Questions? Click to Live Chat**

#### <span id="page-8-0"></span>4.2Adjusting the headset

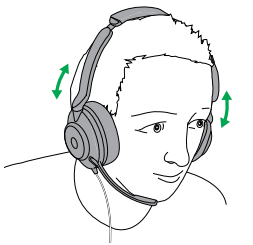

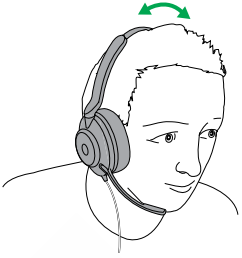

Stereo variant Mono variant

While wearing the headset, adjust the headband so that it fits your head comfortably.

When using the microphone, it should be positioned close to your mouth.

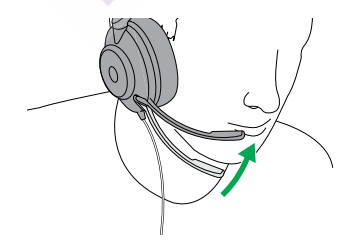

### <span id="page-9-0"></span>5. What the LEDs mean

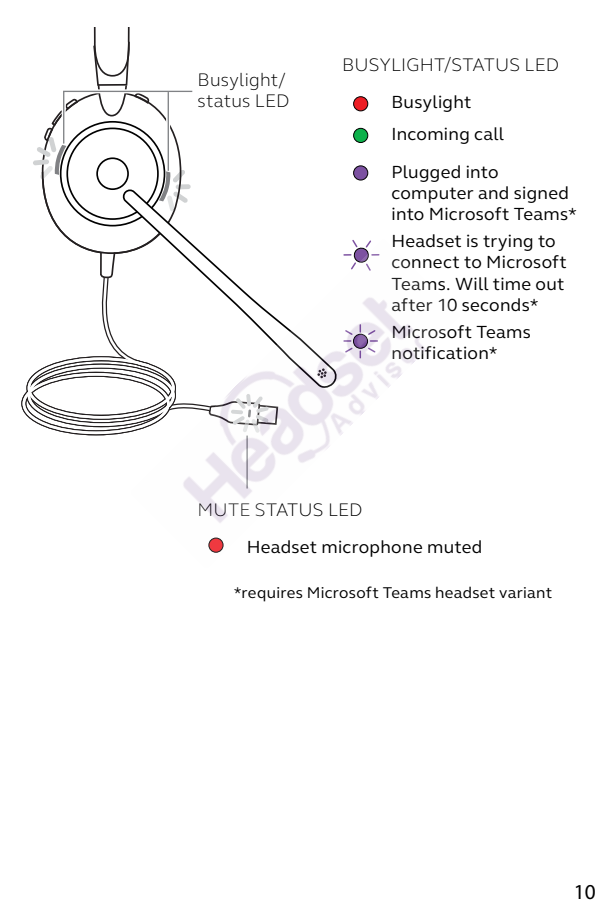

### <span id="page-10-0"></span>6. How to use

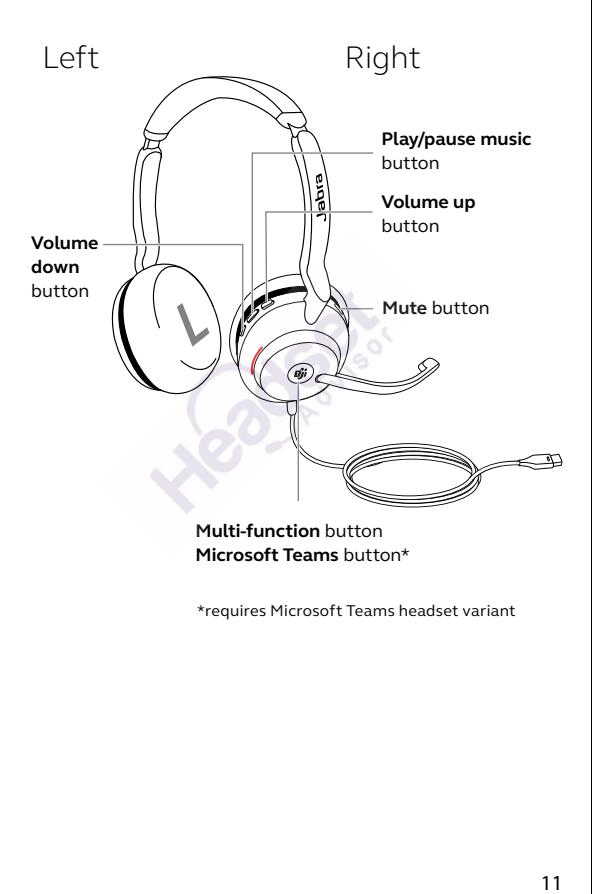

### <span id="page-11-0"></span>6.1 Calls & music

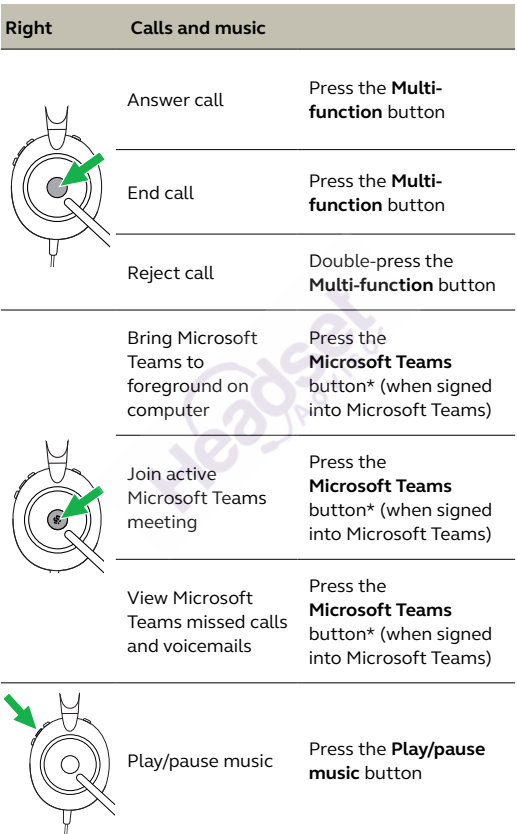

# **Questions?**<br>Click to Live Chat

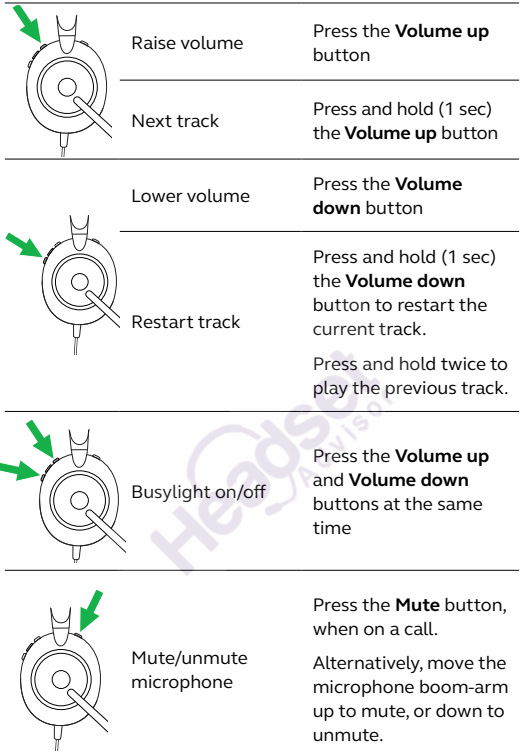

#### 6.2Sidetone

Sidetone enables you to better hear your own voice when you are on a call.

Sidetone settings can be configured using Jabra Direct.

### 6.3Voice guidance

Voice guidance are announcements that will guide you through set up, or will give you headset status updates (e.g. mute status).

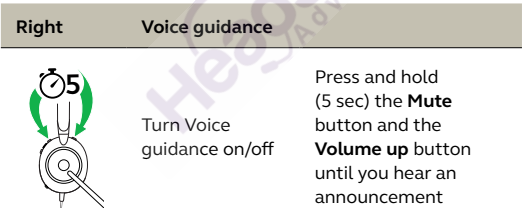

Alternatively, use Jabra Direct to turn Voice guidance on or off.

### <span id="page-14-0"></span>6.4 Multiple call handling

The headset can accept and handle multiple calls at the same time.

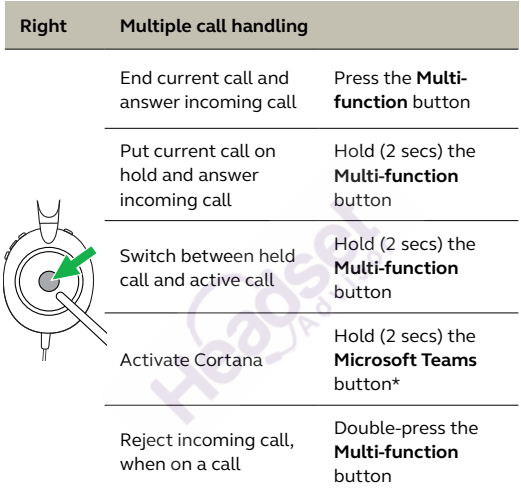

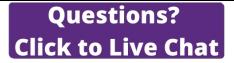

### <span id="page-15-0"></span>7. Software and firmware

### 7.1 Jabra Direct

Jabra Direct is computer software designed to support, manage and enable optimal functionality for Jabra devices.

Download the latest free version from jabra.com/direct

#### 7.2 Update firmware

Firmware updates improve performance or add new functionality to Jabra devices.

- 1.Connect the Jabra Evolve2 30 to a computer.
- 2.Use Jabra Direct to check for the latest firmware updates.

### <span id="page-16-0"></span>8. Support

### 8.1 FAQ

View the FAQs on Jabra.com/help/evolve2-30.

### 8.2How to care for your headset

- Always store the headset in the supplied pouch.
- Avoid storage at extreme temperatures (above 55°C/131°F or below -5°C/23°F).
- Do not expose the headset to rain or other liquids.

# Questions?<br>Click to Live Chat

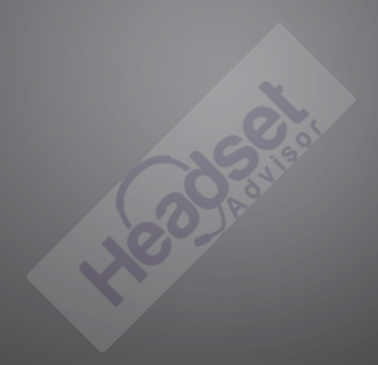

jabra.com/evolve2-30